**BAN CƠ YẾU CHÍNH PHỦ**

# BÁO CÁO ĐỀ TÀI NHÁNH

## "**NGHIÊN CỨU, XÂY DỰNG GIẢI PHÁP BẢO MẬT THÔNG TIN TRONG THƯƠNG MẠI ĐIỆN TỬ**"

**SẢN PHẨM SỐ 2: THƯ ĐIỆN TỬ AN TOÀN** 

Thuộc đề tài : "Nghiên cứu một số vấn đề kỹ thuật, công nghệ chủ yếu trong *thương mại điện tử và triển khai thử nghiệm – Mã số KC.01.05"* 

> **6095-3**  *14/9/2006*

*Hà nội, tháng 9 năm 2004* 

Trong phần này chúng tôi sẽ giới thiệu sản phẩm thư điện tử an toàn của đề tài ở dạng các mẫu thử sử dụng mục tiêu an toàn trong thương mại điện tử. Ứng dụng này được phát triển trên cơ sở lý thuyết đã được trình bầy trong phần lý thuyết chung của đề tài. Vì đây chỉ là những mẫu thử, nên khi áp dụng vào thực tế cần có những thay đổi về tham số để đảm bảo sự an toàn khi sử dụng. Tuỳ theo nhu cầu cụ thể mà chúng ta sẽ sử dụng những tham số phù hợp trong ứng dụng này.

## NỘI DUNG

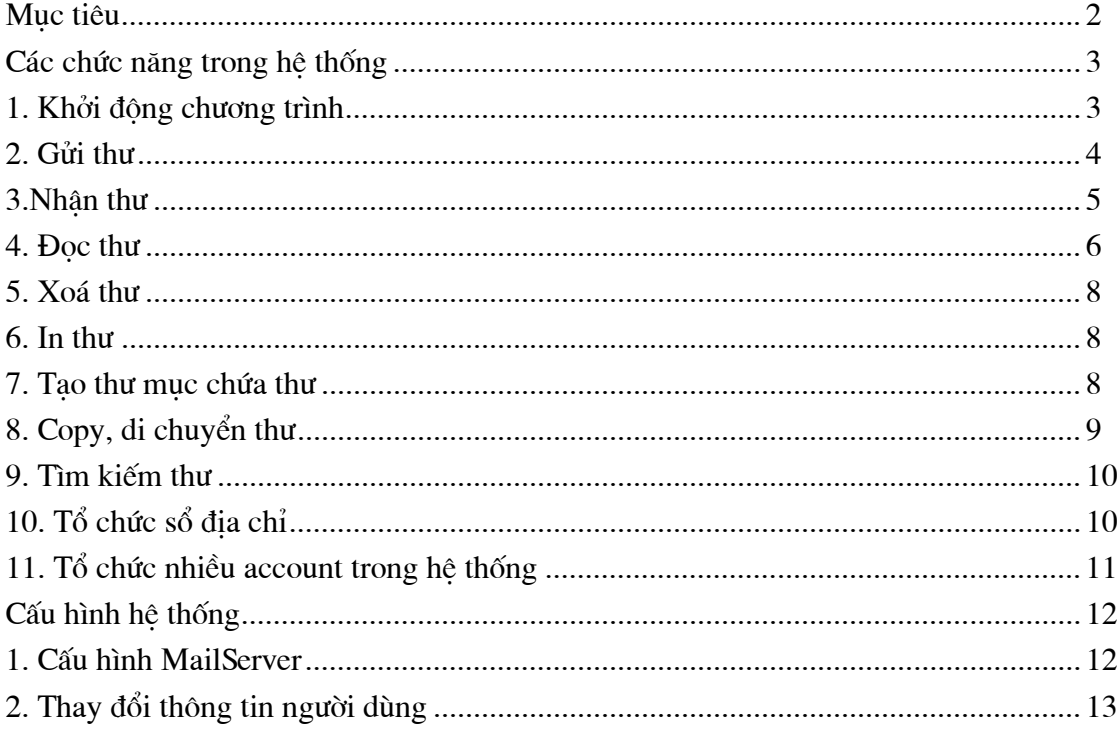

### HỆ THƯ ĐIỆN TỬ AN TOÀN

Muc đích: Đáp ứng cho những giao dịch trong thương mại điện tử đòi hỏi sự an toàn thông qua dịch vu thư điên tử.

Các đặc tính cơ bản:

- Giao diên thân thiên, quen thuộc với những người đã quen sử dung dich vu thư tín điên tử.
- Có khả năng trao đổi thông tin ở dang hiện cũng như thông tin bí mật giữa các đối tác thương mại với nhau.
- Có khả năng xác thực cả người gửi, người nhân, xác thực nội dung thư. Đảm bảo rằng người nhân biết chắc chắn thư được gửi từ nguồn nào và nội dung trong quá trình gửi có bị thay đổi gì không.
- CSDL thư được bảo về để có khả năng chống lai những khai thác bất hợp pháp từ phía người dùng. Chỉ những người dùng hợp pháp mới có khả năng đọc thư.
- Được hỗ trợ hệ thống an toàn manh. Dòng thông tin luôn được kiểm soát và quá trình kiểm soát tương đối trong suốt với người dùng.
- Có nhiều tiên dung hỗ trợ cho hệ thống thư.
- Kết nối giữa Mail Client và Mail Server thông qua các giao thức chuẩn POP3 và SMTP. Do vây hê thống này có thể kết nối với mọi Mail Server có hỗ trợ những giao thức này. Vì đây là những giao thức phổ biến, nên hầu như các Mail Server đều hỗ trợ POP3 và SMTP.

## CÁC CHỨC NĂNG CHÍNH TRONG HỆ THỐNG

#### 1. Khởi động chương trình

Chạy chương trình từ Shortcut trên màn hình hoặc vào Start -> Programs -> Bao mat thu dien tu-> He thong thu mat sau đó đăng nhập với user name và mật khẩu đã cấu hình trong hệ thống

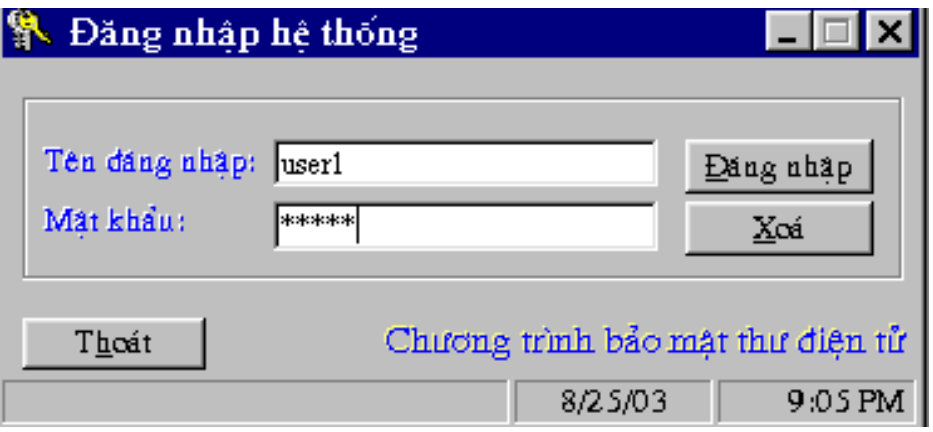

Hình 1.1 - Đăng nhập hệ thống

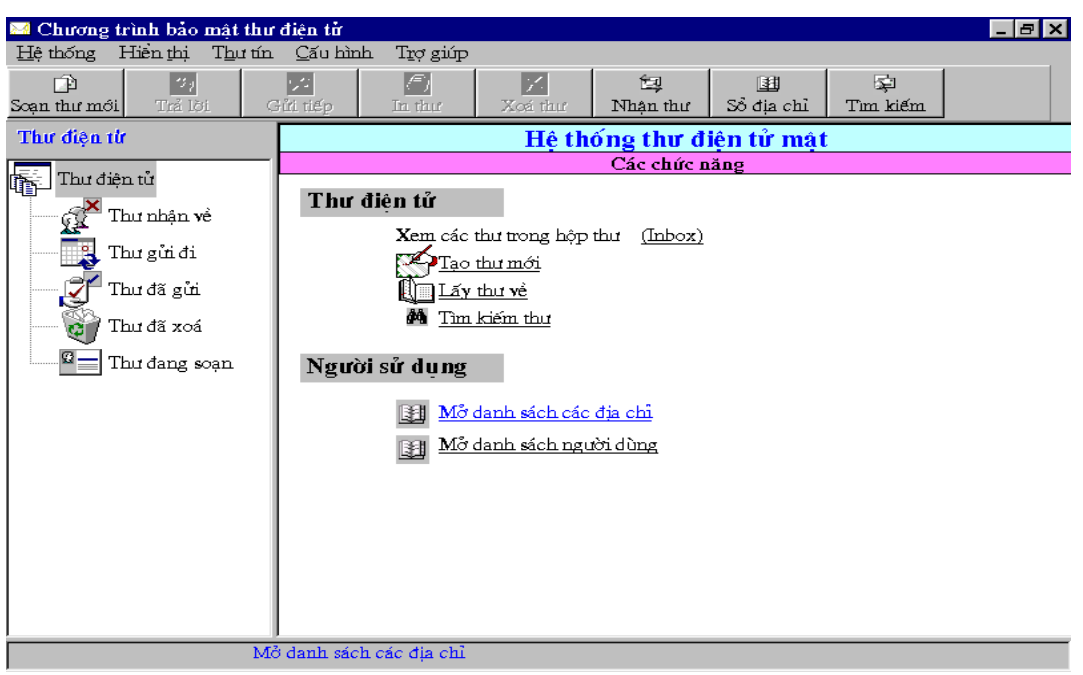

Hình 1.2 - Giao diện chương trình

#### 2. Gửi thư

Trong chương trình chọn mục Tạo thư mới hoặc chọn nút Soạn thư mới trên thanh công cụ rồi nhập vào địa chỉ nơi nhận, chủ đề và nội dung thư

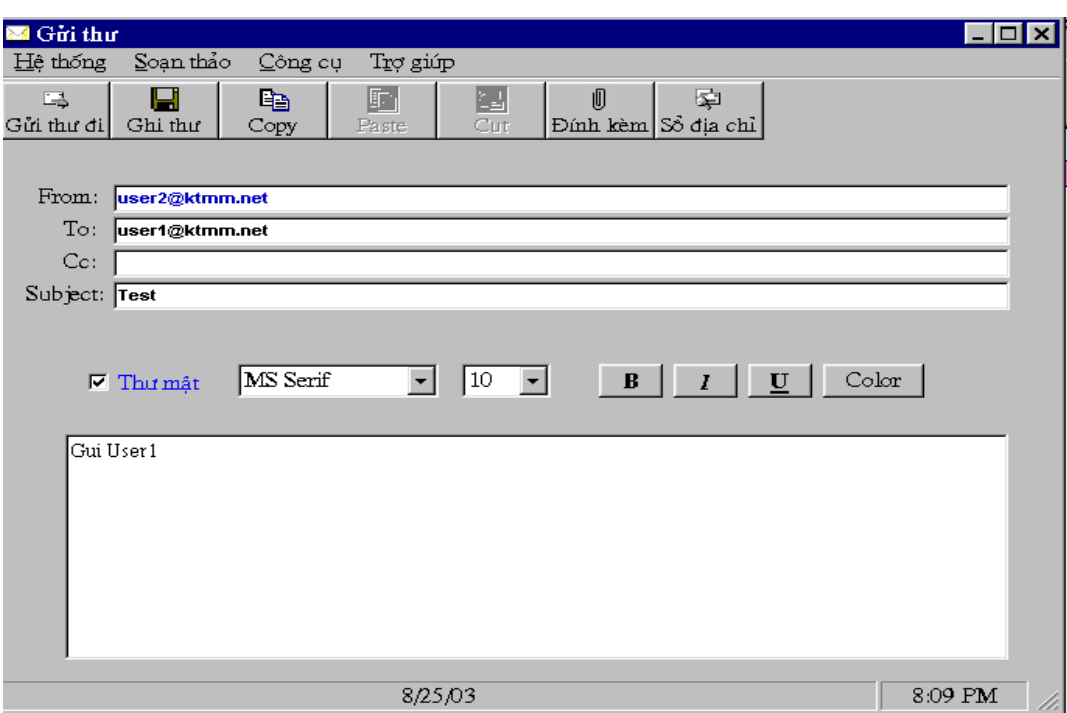

Hình 2.1 - Màn hình soạn thư mới

#### Chú ý:

√ Có thể gửi thư đồng thời cho nhiều người cùng một lúc bằng cách nhập các địa chỉ nơi nhận vào trường To hoặc Cc mỗi đia chỉ cách nhau bởi dấu;

 $\checkmark$  Để chọn người nhân thư từ sổ địa chỉ, vào menu Công cu chọn mục Chon người nhân và chọn những đia chỉ cần thiết để đưa vào trường To hoặc Cc

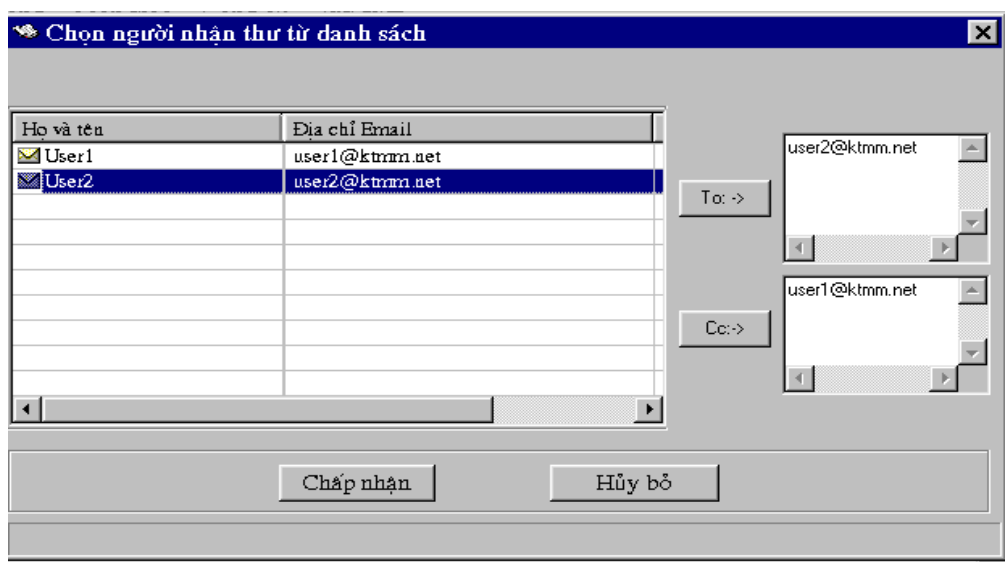

Hình 2.2 - Chọn người nhận thư từ sổ địa chỉ

√ Thư mặc định được gửi đi ở chế độ bảo mật, nếu muốn gửi thư thường thì bỏ chọn trong mục Thư mật.

√ Có thể gửi các File đính kèm bằng cách chọn nút Đính kèm trên thanh công cụ hoặc chọn mục Chọn File đính kèm trong menu Công cụ

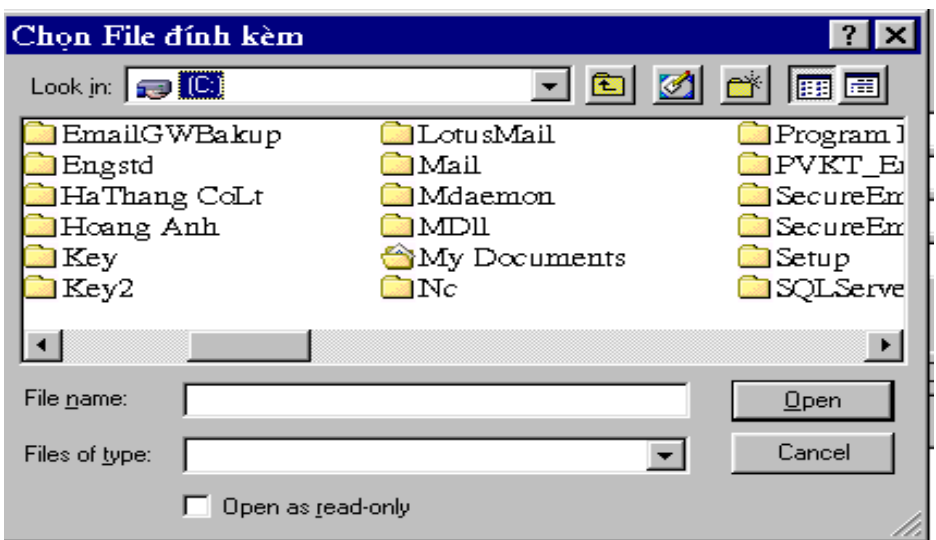

Hình 2.2 - Chọn File đính kèm

✓ Để ghi thư đang soan thảo vào cơ sở dữ liêu, chọn nút Ghi thư trên thanh công cu hoặc chọn muc Ghi thư đang soan thảo trong menu Hê thống

 $\checkmark$  Để in thư đang soạn, chọn mục In thư đang soạn thảo trong menu Hệ thống

Sau khi đã soan thảo và chọn File đính kèm xong, chọn nút Gửi thư trên thanh công cu hoặc vào menu Hệ thống chọn Gửi thư để gửi thư lên Mail server. Sau khi gửi đi bức thư sẽ được lưu vào mục Thư đã gửi trong CSDL

#### 3. Nhân thư

Để lấy thư từ Mail Server về, người dùng chọn nút Nhân thư trên thanh công cu chương trình chính hoặc vào menu Hệ thống chon mục Gửi và nhân thư về

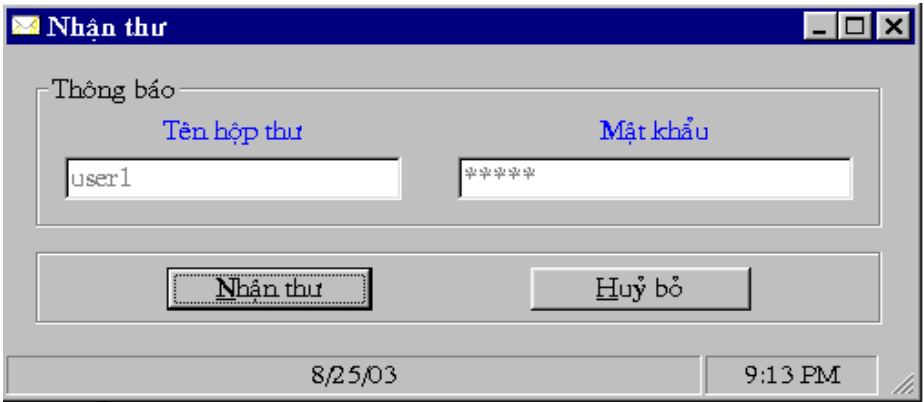

Hình 3.1 - Màn hình xác nhận lấy thư về

Chọn Nhận thư để xác nhận việc lấy thư

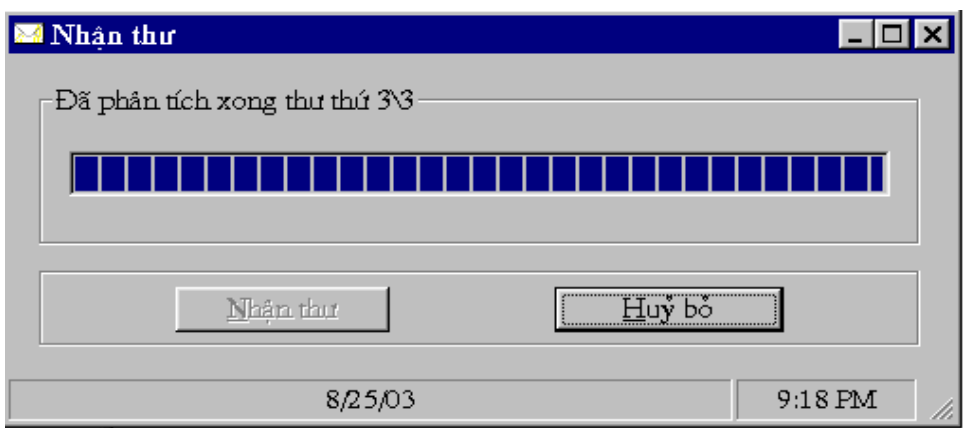

Hình 3.2 - Kết quả nhân và phân tích thư

#### 4. Doc thư

Các thư trong CSDL được tổ chức thành các nhóm như sau:

√ Thư nhận về: Là các thư lấy từ Mail server về do nơi khác gửi đến

√ Thư gửi đi: Là các thư cần gửi đi nhưng vì lý do nào đó chưa gửi đi được chờ gửi đi ở lần kết nối tiếp theo

√ Thư đã gửi: Là các thư đã được gửi đi từ chương trình này

√ Thư đang soạn thảo: Là các thư đang viết và được ghi lại

Để xem thư trong một nhóm ta chọn tên nhóm trong cửa sổ bên trái, danh sách các thư trong nhóm sẽ được liệt kê ở cửa sổ bên phải cùng với các thông tin về thư. Nháy chuột chọn thư cần xem, nếu là thư mã thì chương trình sẽ tiến hành giải mã thư, nội dung của thư và biểu tượng File đính kèm (nếu có) được hiện ở cửa sổ phía dưới.

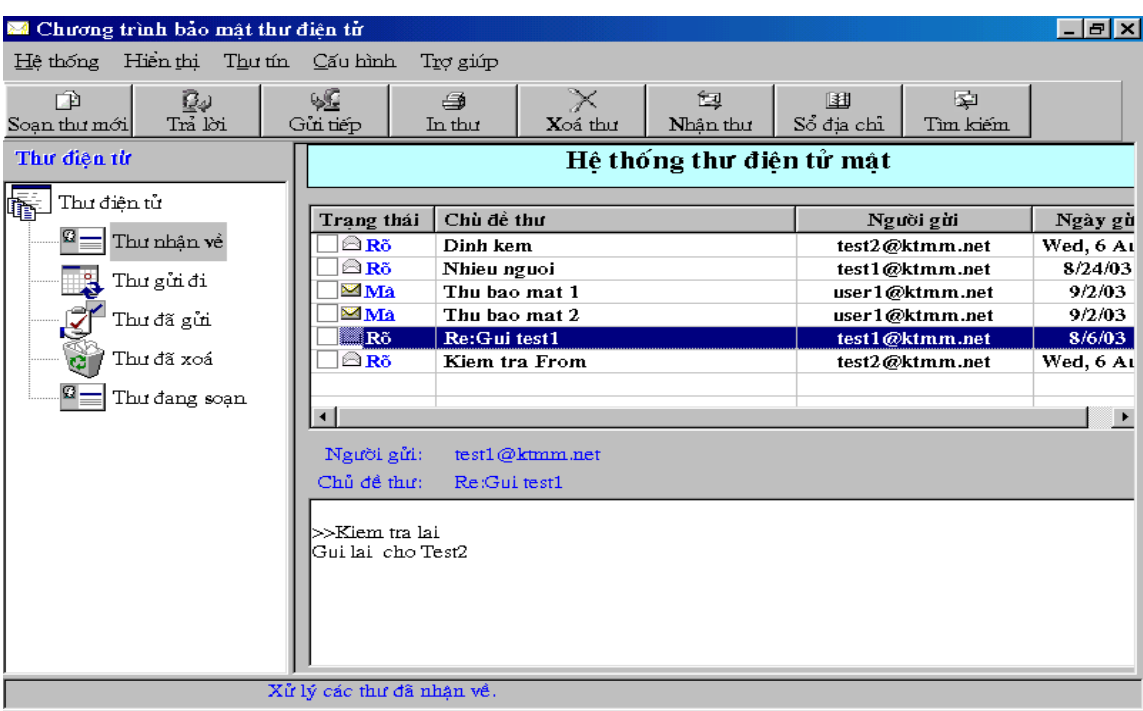

 $\mathbf Q$ Hình 4.1 - Đọc các thư nhận về

Khi thư có File đính kèm, để xem File đính kèm ta nháy chuột vào biểu tượng đính kèm để xem danh sách các File đính kèm có trong thư và nháy chuột vào tên File đính kèm cần xem.